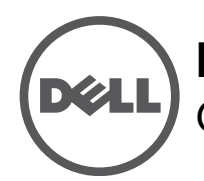

# **Ponto de acesso Dell Networking W-AP277 para ambientes externos** Guia de instalação

O W-AP277 é um ponto de acesso (AP) Dell sem fio dual radio reforçado para ambientes externos de acordo com o padrão IEEE 802.11ac. Esse ponto de acesso oferece funcionalidade 802.11ac a 2,4 GHz e 5 GHz e suporte simultâneo a serviços wireless já existentes no padrão 802.11a/b/g/n, utiliza tecnologia MIMO (Multiple In, Multiple Out) e outras técnicas de alto desempenho de transmissão. O ponto de acesso W-AP277 funciona somente em conjunto com um controlador Dell Networking série W.

# **Operações do W-AP277**

- **Transceptor sem fio**
- Ponto de acesso sem fio (IEEE 802.11 a/b/g/n/ac)
- Monitor de ar sem fio (IEEE 802.11 a/b/g/n/ac)
- Funcionalidade de comunicação em rede independente de protocolo
- Compatibilidade com PoE IEEE 802.3at
- Configuração do gerenciamento centralizado e atualizações com um controlador Dell.

# **Visão geral do guia**

- ["Visão geral do hardware do W-AP277" na página 2](#page-1-0) fornece uma visão geral detalhada do hardware do ponto de acesso W-AP277.
- ["Antes de começar" na página 4](#page-3-0) contém perguntas a fazer e itens a considerar na implantação de uma rede sem fio externa.
- ["Instalação do AP" na página 7](#page-6-0) descreve o processo de várias etapas da instalação e implantação bem-sucedida do ponto de acesso W-AP277.
- ["Segurança e conformidade com as normas" na página 12](#page-11-0) fornece informações sobre conformidade com normas de segurança e regulamentações.

# **Conteúdo da embalagem**

- Ponto de acesso W-AP277
- 2 prensas-cabo
- Cabo do console USB
- 1 cavilha de cobre
- 1 parafuso M4x6
- Guia de instalação (este documento)

**NOTA:** As tampas à prova de intempéries para interfaces de alimentação Ethernet, Console e energia estão conectadas ao AP na embalagem.

**NOTA:** Kits de montagem para utilizar com o ponto de acesso W-AP277 são vendidos separadamente. Entre em contato com um representante de vendas da Dell para saber os detalhes.

**NOTA:** Informe o fabricante em caso de peças incorretas, em falta ou danificadas. Se possível, guarde a caixa, incluindo os materiais originais de embalagem. Use esses materiais para re-embalar o produto e devolvê-lo ao fabricante se necessário.

 $\mathscr{U}$ 

 $\mathscr{U}$ 

 $\mathscr U$ 

# <span id="page-1-0"></span>**Visão geral do hardware do W-AP277**

**Figura 1** *Vista frontal do W-AP277* 

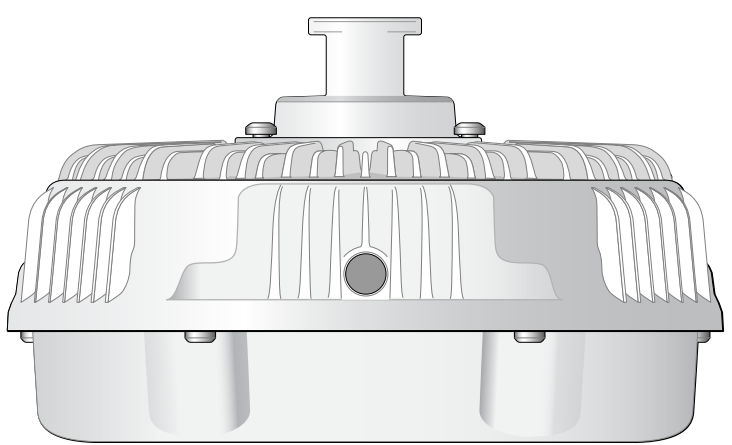

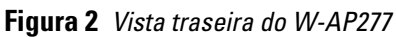

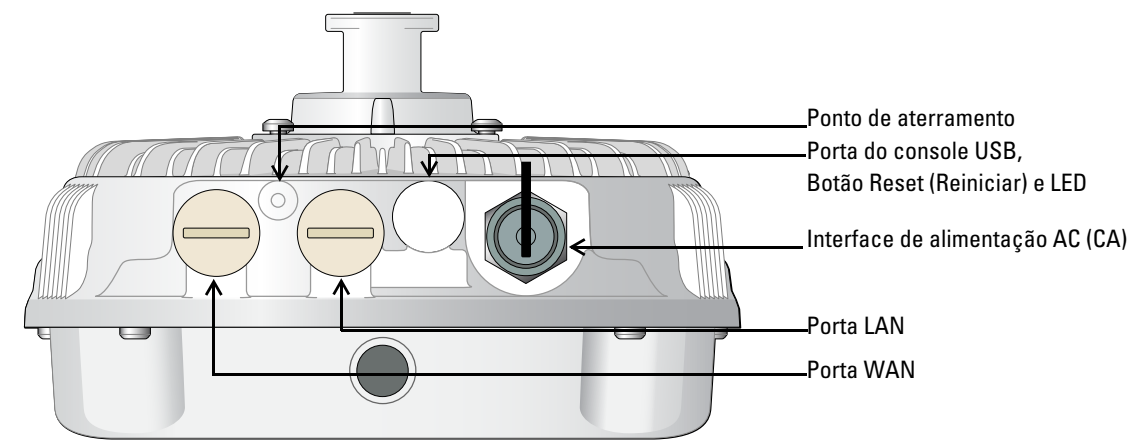

**LED** 

O ponto de acesso W-AP277 é equipado com um LED que indica o status do sistema do AP.

<span id="page-1-1"></span>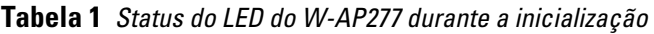

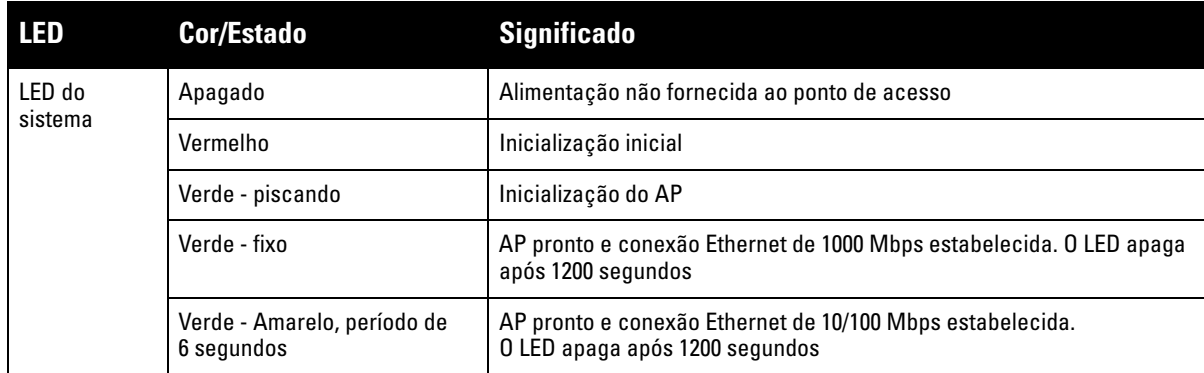

<span id="page-2-1"></span>**Tabela 2** *Status do LED do W-AP277 durante o funcionamento*

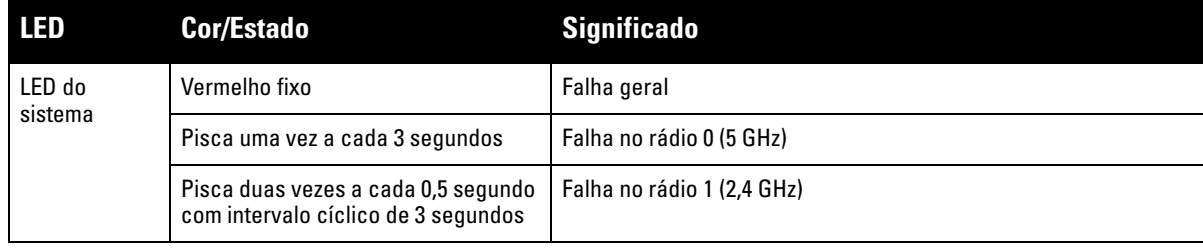

### **Porta do console USB**

A porta do console USB Micro-B permite conectar o ponto de acesso a um terminal serial ou laptop para viabilizar o gerenciamento local direto. Use o cabo do console USB fornecido para conectar o AP. Você pode baixar o driver necessário para o adaptador USB-UART do site **download.dell-pcw.com** sob a guia **Tools & Resources**.

Use a seguinte configuração para acessar o terminal:

**Tabela 3** *Configurações do console*

| Taxa de<br>transmissão dados | <b>Bits de</b> | <b>Paridade</b> | <b>Bits de</b><br>parada | Controle de<br>fluxo |  |
|------------------------------|----------------|-----------------|--------------------------|----------------------|--|
| 9600                         | 8              | Nenhuma         |                          | Nenhum               |  |

### **Portas Ethernet**

O ponto de acesso W-AP277 é equipado com duas portas Gigabit Ethernet 10/100/1000Base-T (RJ-45) (porta WAN e LAN) para conectividade de rede cabeada. A porta WAN oferece suporte ao PoE (Power over Ethernet) 802.3at, admitindo 48 V CC (DC) de potência nominal como um dispositivo definido por padrões (PD) alimentado por uma fonte de alimentação (PSE), como injetor PoE midspan.

Essas portas possuem conectores RJ-45 fêmea com o esquema de pinos detalhado na [Figura 3.](#page-2-0)

### <span id="page-2-0"></span>**Figura 3** *Esquema de pinos da porta Gigabit Ethernet*

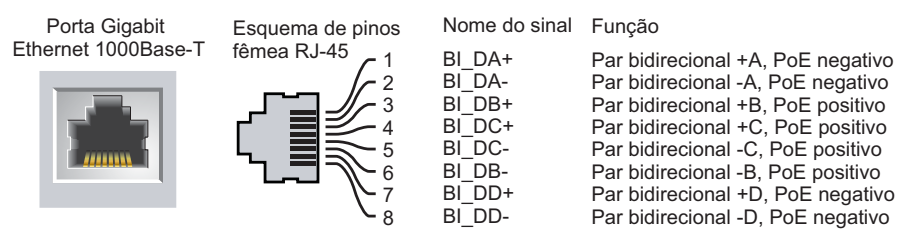

### **Botão Reset (Reiniciar)**

O botão Reset pode ser usado para restaurar as configurações de fábrica do ponto de acesso. Para reiniciar o AP:

- 1. Desligue o AP.
- 2. Pressione o botão Reset usando um pequeno objeto estreito, como um clipe para prender papel.
- 3. Ligue o AP sem soltar o botão Reset. O LED do sistema piscará em 5 segundos.
- 4. Solte o botão Reset.

O LED do sistema piscará novamente em 15 segundos indicando que a reinicialização foi concluída. O AP continuará a iniciar com as configurações padrão de fábrica.

### **Interface de alimentação AC (CA)**

O ponto de acesso W-AP277 tem capacidade para alimentação AC (CA) na faixa de 100 - 240 V AC (CA). O cabo de alimentação ou o kit de conectores de alimentação é vendido separadamente.

#### **Ponto de aterramento**

Lembre-se sempre de proteger o AP instalando linhas de aterramento. A conexão de aterramento deve ser concluída antes de conectar a alimentação ao chassi do AP.

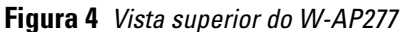

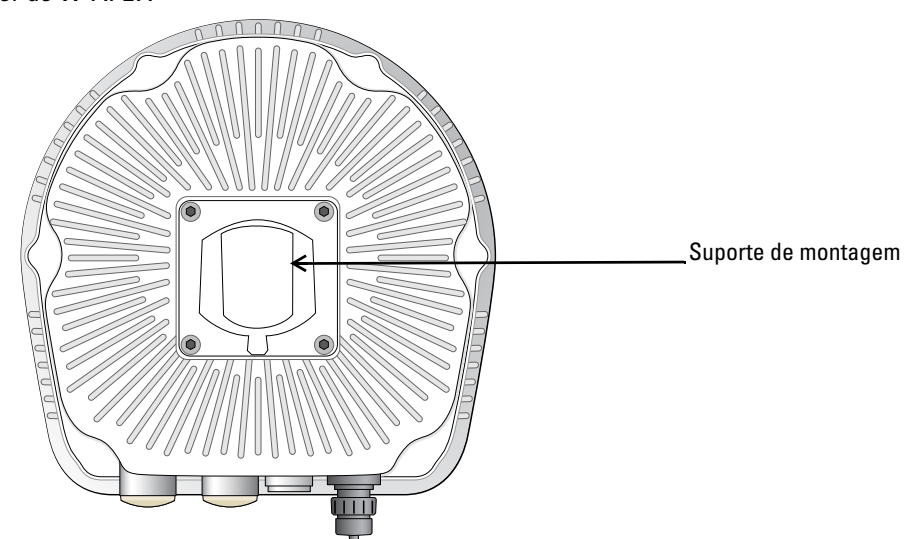

**Figura 5** *Vista inferior do W-AP277*

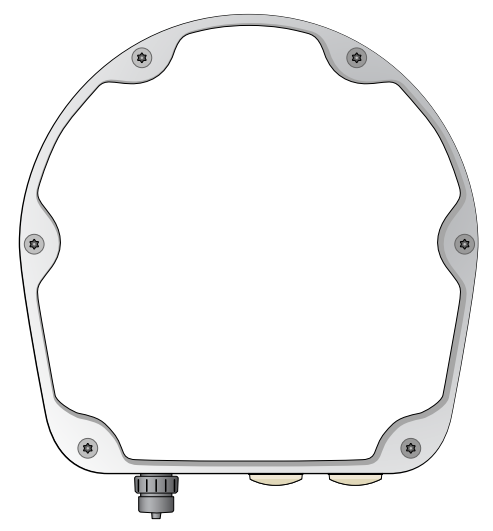

# <span id="page-3-0"></span>**Antes de começar**

**CUIDADO:** Declaração da FCC: A terminação inadequada de pontos de acesso instalados nos Estados Unidos configurados para controladores modelos não adequados para os EUA violará a concessão da autorização da FCC para usar o equipamento. Qualquer violação proposital ou intencional pode resultar na solicitação imediata da FCC para interromper a operação e pode estar sujeita ao confisco do produto (47 CFR 1.80).

 $\triangle$ 

#### **CUIDADO:** Declaração da UE:

Λ

Ø

 $\triangle$ 

Lower power radio LAN product operating in 2.4 GHz and 5 GHz bands. Refer to the *Dell Networking W-Series ArubaOS User Guide* for details on restrictions.

Produit réseau local radio basse puissance operant dans la bande fréquence 2.4 GHz et 5 GHz. Merci de vous referrer au *Dell Networking W-Series ArubaOS User Guide* pour les details des restrictions.

Low Power FunkLAN Produkt, das im 2.4 GHz und im 5 GHz Band arbeitet. Weitere Informationen bezlüglich Einschränkungen finden Sie im *Dell Networking W-Series ArubaOS User Guide.*

Apparati Radio LAN a bassa Potenza, operanti a 2.4 GHz e 5 GHz. Fare riferimento alla *Dell Networking W-Series ArubaOS User Guide* per avere informazioni detagliate sulle restrizioni.

#### **Requisitos de pré-instalação da rede**

Depois que o planejamento da rede WLAN estiver concluído e os produtos apropriados, bem como o respectivo posicionamento, tiverem sido determinados, antes da implantação dos pontos de acesso da Dell, os controladores da Dell devem ser instalados e configurados.

Para fazer a configuração inicial do controlador, consulte o *Dell Networking W-Series ArubaOS Quick Start Guide*  referente à versão de software instalado no controlador.

#### **Lista de verificação pré-instalação**

Antes de instalar seu AP, certifique-se de que tenha os itens listados abaixo:

- Cabo Gigabit Ethernet no comprimento necessário
- Fonte PoE em conformidade com o padrão IEEE 802.3at ou fonte de alimentação AC (CA)
- Controlador de mobilidade Dell configurado e instalado na rede
- Conectividade de rede na camada 2/3 para o seu AP
- Um dos seguintes serviços de rede:
	- Aruba Discovery Protocol (ADP)
	- Servidor DNS com registro "A"
	- Servidor DHCP com opções específicas do fornecedor

**NOTA:** A Dell, em conformidade com as normas governamentais, projetou o ponto de acesso W-AP277 de forma que somente os administradores de rede autorizados possam alterar as configurações. Para obter informações sobre a configuração do ponto de acesso, consulte o *Dell Networking W-Series ArubaOS Quick Start Guide* e *Dell Networking W-Series ArubaOS User Guide*.

**CUIDADO:** Pontos de acesso são dispositivos de transmissão de rádio e, como tal, estão sujeitos às leis do governo. Os administradores de rede responsáveis pela configuração e operação de pontos de acesso devem seguir as leis locais de difusão. Especificamente, os pontos de acesso devem usar designações de canal apropriadas ao local em que o ponto de acesso será usado.

### **Verificação da conectividade pré-instalação**

Antes de instalar os pontos de acesso em um ambiente de rede, certifique-se de que os pontos de acesso serão capazes de localizar e conectar-se ao controlador quando forem ligados.

Especificamente, você deve verificar as seguintes condições:

- Quando conectados à rede, cada ponto de acesso recebe um endereço IP válido.
- Os pontos de acesso podem localizar o controlador.

Consulte o documento *Dell Networking W-Series ArubaOS Quick Start Guide* para obter instruções sobre a localização e conexão do controlador.

### **Considerações sobre o planejamento e a implantação para ambientes externos**

Antes de implantar uma rede sem fio externa, o ambiente deve ser avaliado para planejar uma implantação de WLAN Dell bem-sucedida. A avaliação correta do ambiente permite a seleção adequada dos pontos de acesso e antenas Dell e auxilia na determinação de seu posicionamento para garantir a cobertura de RF ideal. Esse processo é considerado como planejamento de WLAN ou RF e a Dell podem auxiliá-lo no processo de planejamento para ambientes externos.

Para sistemas **WLAN instalados em ambientes externos nos EUA,** os requisitos a seguir devem ser atendidos.

- 1. Os sistemas devem ser **instalados por um engenheiro profissional** qualificado que conheça a rede WLAN, incluindo parceiros e revendedores treinados pela Dell.
- 2. O funcionamento na faixa de frequência de 5600-5650 MHz é proibido.
- 3. Dentro de uma distância de 35 km de um TDWR, a frequência central da WLAN deve ser separada da frequência central do TDWR em 30 MHz.
	- a. Se o radar estiver funcionando a 5600-5610 MHz, desative o uso do canal 116 (5580 MHz).
	- 99\*\*\*b.Se o radar estiver funcionando a 5630-5650 MHz, desative o uso do canal 132 (5660 MHz).

Para saber os locais de TWDR nos EUA, consulte **www.wispa.org/tdwr-locations-and-frequencies**.

### **Identificação de locais específicos para instalação**

É possível montar o ponto de acesso W-AP277 na parede ou no poste. Use o mapa de posicionamento dos pontos de acesso gerado pelo software RF Plan da Dell para determinar os locais adequados para a instalação. Cada local deve estar o mais próximo possível do centro da área de cobertura desejada e deve estar livre de obstruções ou fontes óbvias de interferência. Esses absorvedores/refletores/fontes de interferência de RF afetarão a propagação de RF e devem ser levados em consideração durante a fase de planejamento e ajustados ao planejamento de RF.

### **Identificação dos absorvedores/refletores/fontes de interferência de RF conhecidos**

A identificação de absorvedores, refletores e fontes de interferência de RF conhecidos no campo durante a fase de instalação é extremamente importante. Certifique-se de que essas fontes sejam levadas em consideração quando instalar o ponto de acesso em seu local fixo. Exemplos de fontes que prejudicam o desempenho de RF:

- Cimento e tijolo
- Objetos que contêm água
- Metal
- Fornos de micro-ondas
- Telefones e fones de ouvido sem fio

# <span id="page-6-0"></span>**Instalação do AP**

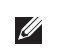

Ø

 $\mathscr{U}$ 

**NOTA:** Os reparos de todos os produtos Dell Networking série W devem ser efetuados somente por profissionais de assistência técnica treinados.

### **Usando o kit de montagem AP-270-MNT-H1**

O ponto de acesso W-AP277 pode ser instalado em uma parede ou fixado a um poste usando o kit de montagem AP-270-MNT-H1.

**NOTA:** O ponto de acesso W-AP277 não é fornecido com kits de montagem. O kit de montagem AP-270-MNT-H1 está disponível como acessório e deve ser solicitado separadamente.

**NOTA:** Para obter instruções de instalação do AP usando o kit de montagem AP-270-MNT-H1, consulte o *AP-270-MNT-H1 Installation Guide* fornecido com o kit de montagem.

### **Aterramento do AP**

Depois que o ponto de acesso W-AP277 estiver montado, ele deverá ser aterrado antes de ser ligado. O fio de aterramento deve ser de bitola nº 8 AWG.

- 1. Desencape uma extremidade do fio de aterramento e coloque o fio de aterramento desencapado na cavilha de cobre e pressione firmamente com o alicate.
- 2. Aperte a cavilha de cobre no orifício de aterramento do AP com o parafuso M4 x6 conforme ilustrado em [Figura 6.](#page-6-1)

#### <span id="page-6-1"></span>**Figura 6** *Aterramento do AP*

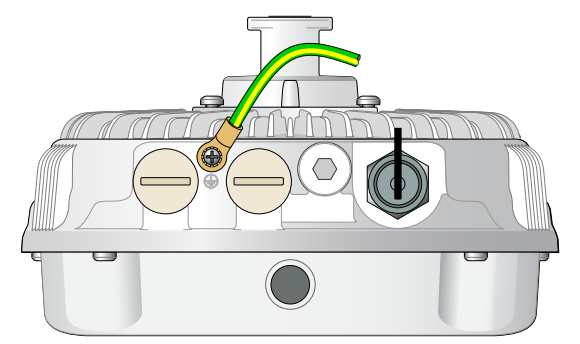

### **Conexão do cabo Ethernet**

Para conectar o cabo Ethernet ao AP, siga estas etapas usando os prensas-cabo fornecidos na embalagem do AP.

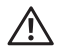

**AVISO:** Se os prensas-cabo Ethernet fornecidos não forem usados, poderão ocorrer problemas de conectividade e PoE.

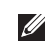

**NOTA:** O cabo Ethernet não é fornecido e deve ser adquirido separadamente. Adquira um cabo CAT 5E resistente a UV próprio para ambientes externos ou um cabo RJ-45 superior para usar com o AP.

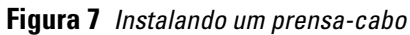

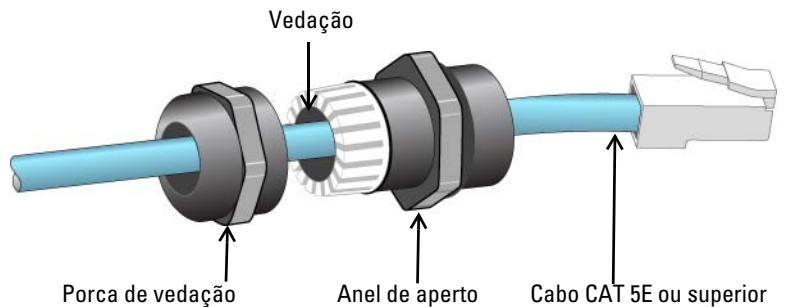

- 1. Deslize a porca de vedação sobre o cabo (sem o conector RJ45 encaixado na extremidade).
- 2. Deslize o anel de aperto sobre o cabo.
- 3. Usando uma ferramenta de engaste, encaixe o conector RJ-45 blindado na extremidade do cabo.
- 4. Remova a capa de proteção contra intempéries da porta Ethernet.
- 5. Insira o conector RJ-45 na porta Ethernet.
- 6. Aparafuse o anel de aperto na porta Ethernet.
- 7. Aparafuse a porca de vedação no anel de aperto.

**NOTA:** A vedação dentro do anel de aperto, por padrão de fábrica, é aplicável para cabos com diâmetro de 5 a 8,5 mm. No kit de prensa-cabo, outra vedação é fornecida para uso com os cabos com 7 a 10 mm de diâmetro.

## **Conexão do cabo de alimentação**

**CUIDADO:** A instalação e o reparo dos produtos Dell devem ser executados por instaladores profissionais de maneira consistente com o código de eletricidade vigente na jurisdição da implantação. Em muitos países, isso exigirá um eletricista licenciado para executar essa operação. No Japão, o eletricista é certificado pelo Ministério da Economia, Comércio e Indústria.

**NOTA:** O ponto de acesso W-AP277 não é fornecido com cabos de alimentação. Esses acessórios estão disponíveis como acessórios e devem ser solicitados separadamente.

O ponto de acesso W-AP277 oferece duas maneiras para conectar o aparelho à alimentação CA (AC). Duas variantes de cabo de alimentação são oferecidas e um kit de conectores que permite montar seu próprio cabo se a oferta padrão não atender às necessidades da implantação.

As SKUs aplicáveis para essas opções são:

**Tabela 4** *SKUs para opções de alimentação*

| Número da peça | <b>Descrição</b>                                                                 |
|----------------|----------------------------------------------------------------------------------|
| PC-OD-AC-P-NA  | Cabo de alimentação CA (AC) à prova d'água (5 m), versão para a América do Norte |
| PC-OD-AC-P-INT | Cabo de alimentação CA (AC) à prova d'água (5 m), versão Internacional (UE)      |
| CKIT-OD-AC-P   | Kit de conectores à prova d'água para interface de alimentação CA (AC)           |

A diferença entre as variantes de peças NA e INTL é a codificação de cores dos condutores.

- O cabo norte-americano usa Preto (Quente), Branco (Neutro) e Verde (Terra).
- O cabo INTL segue o sistema internacional de Marrom (Quente), Azul (Neutro) e Amarelo/Verde (Terra)

 $\mathscr U$ 

╱╲

 $\mathscr{U}$ 

### **Prática recomendada para a conexão externa à rede elétrica AC (CA)**

Em todas as circunstância e com qualquer infraestrutura externa, a prática recomendada é conectar à rede elétrica AC (CA) em uma caixa de junção protegida contra intermpéries com classificação de qualidade. Isso precisa ser implementado por um profissional qualificado de maneira consistente com o código de eletricidade vigente na jurisdição da implantação. Em muitos países, isso exigirá um eletricista licenciado para executar essa operação.

No Japão, o eletricista é certificado pelo Ministério da Economia, Comércio e Indústria.

O uso de plugues com equipamentos de infraestrutura é ideal apenas para instalações temporárias onde o ruído de movimentação dos plugues GFI é considerado tolerável. Caso você queira acoplar um plugue aos cabos, o instalador deverá seguir todas as instruções fornecidas com o plugue de maneira consistente com o código de eletricidade local.

### **Uso do CKIT-OD-AC-P**

As instruções de montagem desse componente são fornecidas com o próprio componente. Todas as instruções devem ser seguidas para assegurar a montagem adequada do conector no cabo.

As especificações necessárias para cabos de terceiros usados com a solução CKIT são:

 Especificações de cabo de alimentação CA (AC) (quando se usa o kit de conectores CA (AC) e um cabo personalizado): tensão nominal mínima de 250 V/1 A, 6-12 mm de diâmetro, próprio para uso em ambientes externos e exposição UV

### **Esquema de pinos do conector do cabo de alimentação CA (AC)**

**Figura 8** *Conector do cabo de alimentação CA (AC)* 

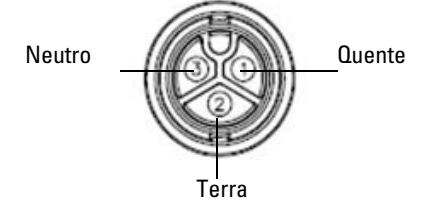

### **Conexão do cabo de alimentação ao AP**

- 1. Remova a capa de proteção contra intempéries da interface de alimentação.
- 2. Insira o conector do cabo de alimentação na interface de alimentação e aperte a porca de aperto com as mãos.

# **Verificação da conectividade pós-instalação**

Os LEDs integrados do ponto de acesso podem ser usados para verificar se o ponto de acesso está recebendo energia e inicializando com sucesso (consulte [Tabela 1](#page-1-1) e [Tabela 2\)](#page-2-1). Consulte o documento *Dell Networking W-Series ArubaOS Quick Start Guide* para obter detalhes sobre a verificação da conectividade da rede pós-instalação.

# **Configuração do AP**

### **Provisionamento/reprovisionamento dos pontos de acesso**

Os parâmetros de provisionamento são únicos para cada ponto de acesso. Esses parâmetros locais do ponto de acesso são configurados inicialmente no controlador e depois são transmitidos ao ponto de acesso e armazenados no próprio ponto de acesso. A Dell recomenda que as configurações de provisionamento sejam feitas somente através da interface de usuário da Web do ArubaOS. Consulte o *Dell Networking W-Series ArubaOS User Guide* para obter detalhes.

## **Configuração dos pontos de acesso**

Os parâmetros de configuração são específicos da rede ou do controlador e são definidos e armazenados no controlador. As configurações de rede são transmitidas aos pontos de acesso, mas permanecem armazenadas no controlador.

As configurações podem ser definidas através da interface de usuário da Web Dell Networking W-Series ArubaOS ou da interface de linha de comando do ArubaOS. Consulte o *Dell Networking W-Series ArubaOS User Guide* para obter detalhes.

# **Especificações do produto**

### **Mecânica:**

- Dimensões do dispositivo (A x L x P): 27 cm x 23 cm x 24 cm
- $\bullet$  Peso: 2,0 kg

### **Elétrica**

- Ethernet
	- 2 interfaces Ethernet RJ-45 10/100/1000 Base-T auto-sensing
	- $\blacksquare$  MDI/MDX
	- PoE (em conformidade com o padrão IEEE 802.3at), 48 V DC (CC)/0,6 A
- Alimentação
	- 100-240 V AC (CA) de 50/60 Hz de fonte de alimentação AC (CA) externa
	- Suporte PoE na porta WAN: dispositivos de fonte de alimentação PoE em conformidade com 802.3at

### **Ambiental**

- Operacional
	- Temperatura: 40ºC a 60ºC
	- Umidade: 5% a 95% sem condensação
- Armazenamento
	- Temperatura: -40°C a 85°C

Confira as especificações adicionais deste produto na folha de dados em **dell.com**.

# <span id="page-11-0"></span>**Segurança e conformidade com as normas**

**NOTA:** Para saber as restrições específicas do país e informações adicionais sobre segurança e normas, consulte o documento multilíngue *Dell Networking W-Series Safety, Environmental, and Regulatory Information* fornecido com o controlador.

### **Nome do modelo regulamentado**

O nome do modelo regulamentar do ponto de acesso W-AP277 é APEX0102.

### **FCC**

 $\mathscr U$ 

Λ

 $\triangle$ 

Λ

Este dispositivo é rotulado eletronicamente. Para ver a ID FCC:

- 1. Faça logon na interface da Web do controlador
- 2. Navegue até **Maintenance (Manutenção) > Controller (Controlador) > About (Sobre)**.

**CUIDADO:** Os pontos de acesso sem fio Dell devem ser instalados por um instalador profissional. O instalador profissional é responsável por garantir que o aterramento esteja disponível e em conformidade com as normas de eletricidade locais e nacionais aplicáveis.

**CUIDADO:** Declaração sobre a exposição à radiação de RF: Este equipamento está em conformidade com os limites de exposição à radiação de RF da FCC. Este equipamento deve ser instalado e utilizado a uma distância mínima de 35 cm entre o radiador e o seu corpo para operações sob 2,4 GHz e 5 GHz. Este transmissor deve ser instalado ou funcionar em conjunto com qualquer outra antena ou transmissor. Quando operado dentro da faixa de frequência de 5,15 a 5,25 GHz, este dispositivo deve ser restrito ao uso em ambientes internos para reduzir a possibilidade de interferência prejudicial com sistemas de satélite móvel co-canal.

### **FCC Classe B Parte 15**

Este dispositivo está em conformidade com a parte 15 das normas da FCC (Comissão Federal de Comunicações). O funcionamento está sujeito às duas condições a seguir:

- Este dispositivo não pode causar interferência prejudicial.
- Este dispositivo deve aceitar qualquer interferência recebida, incluindo aquela que pode causar o funcionamento indesejado.

**CUIDADO:** As alterações ou modificações nesta unidade não aprovadas expressamente pela parte responsável pela conformidade podem anular a autoridade do usuário para operar este equipamento.

Este equipamento foi testado e considerado em conformidade com os limites estabelecidos para dispositivos digitais de classe B, de acordo com a parte 15 das normas da FCC. Este equipamento gera, usa e pode radiar energia de radiofrequência e, se não instalado e utilizado de acordo com as instruções do fabricante, pode causar interferência prejudicial às comunicações de rádio.

Se este equipamento causar interferência, o que pode ser determinado ligando e desligando o equipamento, o usuário é aconselhado a tentar corrigir a interferência com uma ou mais das seguintes medidas:

- Reoriente ou reposicione a antena receptora.
- Aumente a separação entre o equipamento e o receptor.
- Conecte o equipamento a uma tomada localizada em um circuito diferente daquele em que o receptor está conectado.
- Consulte o revendedor ou um técnico especializado em rádio ou TV para obter ajuda.

#### **Conformidade com as normas da UE**  CE O

A Dell declara que o modelo de dispositivo APEX0102 está em conformidade com as exigências essenciais e outras provisões relevantes da diretiva 1999/5/EC -CE(!). A declaração de conformidade feita sob a diretiva 1999/5/EC está disponível para consulta em **dell.com**.

# **Descarte adequado dos equipamentos da Dell**

Para obter as informações mais atualizadas sobre a conformidade ambiental global e os produtos da Dell, acesse: **dell.com**.

### **Descarte de equipamentos elétricos e eletrônicos**

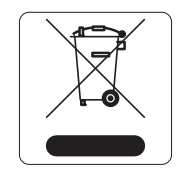

Os produtos Dell, ao final de sua vida útil, estão sujeitos a processos de coleta e tratamento separados da EU Member States, na Noruega e na Suíça, e portanto são marcados com este símbolo indicado à esquerda (X sobre a lixeira). O tratamento aplicado ao final da vida útil desses produtos nesses países deve estar em conformidade com as leis nacionais aplicáveis dos países que implementarão a Diretiva 2002/95/EC sobre o descarte de equipamentos elétricos e eletrônicos (WEEE).

### **RoHS da União Europeia**

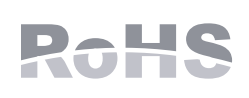

A Aruba Networks Inc., doravante a fabricante deste produto, declara que todos os controladores e pontos de acesso sem fio Dell com a marca CE são fabricados de acordo com as normas provisionais estabelecidas pela Diretiva RoHS 2011/65/EC.

Uma cópia da Declaração de Conformidade da Aruba pode ser obtida sob solicitação da:

Aruba Networks International Ltd. Building 1000, Citygate Mahon Cork Ireland

Inclua o número do modelo regulamentado localizado na placa de identificação regulamentada do produto com a solicitação.

### **RoHS da China**

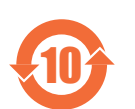

Os produtos da Dell também estão em conformidade com as normas da declaração ambiental da China possuem o rótulo "EFUP 10" ilustrado à esquerda.

| 部件名称<br>(Parts)                                                                                                    | 铅                 |            | 有毒有害物质或元素 (Hazardous Substance) |                                                           |               |                 |  |  |  |  |
|----------------------------------------------------------------------------------------------------|-------------------|------------|---------------------------------|-----------------------------------------------------------|---------------|-----------------|--|--|--|--|
|                                                                                                    | (P <sub>b</sub> ) | 汞<br>(Hg)  | 镉<br>(Cd)                       | 六价铬<br>$(Cr^{6})$                                         | 多溴联苯<br>(PBB) | 多溴二苯醚<br>(PBDE) |  |  |  |  |
| 电路板<br>(PCA Boards)                                                                                                    | $\times$          | Ω          | Ω                               | Ω                                                         | $\bigcirc$    | Ω               |  |  |  |  |
| 机械组件<br>(Mechanical Sub-Assemblies)                                                                                                    | $\times$          | $\bigcirc$ | Ō                               | $\bigcirc$                                                | $\bigcirc$    | $\bigcirc$      |  |  |  |  |
| 表示该有毒有害物质至少在该部件的某一均质材料中的含量超出SI/T11363-2006标准规定的限量要求。<br>$\times$<br>Indicates that the concentration of the hazardous substance of at least one of all homogeneous materials<br>in the parts is above the relevant threshold of the SJ/T11363-2006 standard.<br>对销售之日的所售产品,本表显示,供应链的电子信息产品可能包含这些物质。<br>This table shows where these substances may be found in the supply chain of electronic information |                   |            |                                 | products, as of the date of sale of the enclosed product. |               |                 |  |  |  |  |

有毒有害物质声明

## **RoHS para a Índia**

Este produto está em conformidade com as normas RoHS conforme indicado pelas Leis de Resíduos Eletrônicos (Gerenciamento e Manuseio), estabelecidas pelo Ministério do Meio Ambiente e Florestas do Governo da Índia.

### **Declaração para canadenses**

Em conformidade com os limites de Classe B para emissões de ruído de rádio conforme definido pela norma para equipamentos causadores de interferência cujo título é "Digital Apparatus", ICES-003 da indústria do Canadá.

De acordo com as normas da Industry Canada, este transmissor de rádio pode operar somente com uma antena de um tipo e ganho máximo (ou inferior) aprovados pela Industry Canada para o transmissor. Para reduzir o risco de interferência com as comunicações de rádio de outros usuários, o tipo de antena e seu ganho devem ser selecionados de maneira que o EIRP (potência isotrópica radiada equivalente) não seja mais do que o necessário para uma comunicação bem-sucedida.

Este dispositivo está em conformidade com as normas de RSS isento de licença da Industry Canada.

O funcionamento está sujeito às duas condições a seguir: (1) este dispositivo não deve causar interferência e, (2) este dispositivo deve aceitar qualquer interferência, incluindo aquela que pode causar o funcionamento indesejado do dispositivo.

## **Aviso para canadenses**

Este transmissor de rádio (identifique o dispositivo pelo número de certificação ou número do modelo se Categoria II) foi aprovado pela Industry Canada para funcionar com os tipos de antena listados abaixo com o ganho máximo permitido e a impedância de antena necessária para cada tipo de antena indicado. Os tipos de antena não incluídos nesta lista, tendo um ganho superior ao ganho máximo indicado para esse tipo, são estritamente proibidos para uso com este dispositivo.

Ganho de antena: 14,0 dBi máx/10 dBi máx;

Tipo de antena: direcional/ommi;

Impedância de antena: 50 ohms

Esta página foi deixada em branco intencionalmente.

## **Como entrar em contato com a Dell**

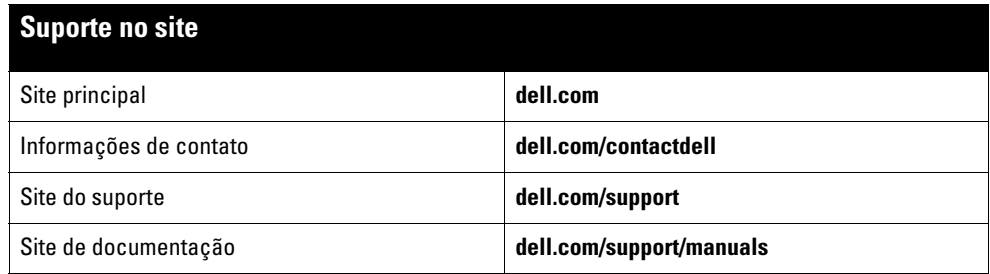

#### Copyright

© 2014 Aruba Networks, Inc. As marcas comerciais da Aruba Networks incluem (Cample Tarretor Marchard Retworks®, Aruba Wireless Networks®, a marca (2014) and a Dell Fegistrada Aruba, o logotipo do Mobile Edge Company e Aru Inc.

Todos os direitos reservados. As especificações deste manual estão sujeitas a alterações sem aviso prévio.

Fabricado nos EUA. Todas as outras marcas comerciais pertencem aos seus respectivos proprietários.

#### Código de fonte aberta

Certos produtos da Aruba contém código de software de fonte aberta desenvolvido por terceiros, incluindo código de software sujeito à licença pública geral (GPL) GNU,<br>licença pública menos generalizada (LGPL) GNU ou outras

http://www.arubanetworks.com/open\_source

Inclui software da Litech Systems Design. A biblioteca de clientes IF-MAP Copyright 2011 Infoblox, Inc. Todos os direitos reservados. Este produto inclui software desenvolvido por Lars Fenneberg, et al.

#### Aviso legal

O uso de plataformas de switching e softwares da Aruba Networks, Inc., por pessoas físicas ou jurídicas, na terminação de outros dispositivos clientes VPN de outros fornecedores constitui a plena aceitação da responsabilidade dessa pessoa física ou jurídica por tal ação e isenta completamente a Aruba Networks, Inc. de todo e qualquer processo legal que possa ser movido contra a mesma com relação à violação dos direitos de copyright em nome desses fornecedores.

Ponto de acesso Dell Networking W-AP277 para ambientes externos | Guia de instalação Número da peça 0511720-PT-01 | Dezembro de 2014